Stručná úvodní příručka Stručná úvodná príručka

## 4 Finish Windows setup

Dokončete nastavení v systému Windows Fejezze be a Windows beállítását Skonfiguruj system Windows Dokončite inštaláciu systému Windows

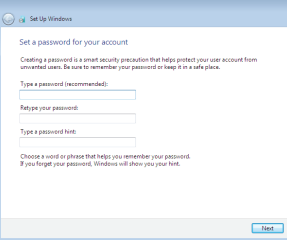

#### Set up password for Windows

Nastavení hesla pro systém Windows Jelszó beállítása Windows operációs rendszerhez

Ustaw hasło systemu Windows Nastavte heslo do systému Windows

## **Continued in the Communist Communist Communist Communist Communist Communist Communist Communist Communist Comm** Hain nontact your computer and improve Windows automatically Use recommended settings<br>Install important and recommended updates, help make laternet browsing safer, check **Contain important updates only**<br>Columbia and other important undeter for Windows  $\begin{tabular}{|c|c|} \hline \textbf{1} & \textbf{Ask} met latter \\ \hline \textbf{1} & \textbf{0} & \textbf{0} & \textbf{0} & \textbf{0} \\ \hline \end{tabular} \begin{tabular}{|c|c|c|} \hline \textbf{1} & \textbf{0} & \textbf{0} & \textbf{0} & \textbf{0} \\ \hline \textbf{1} & \textbf{0} & \textbf{0} & \textbf{0} & \textbf{0} & \textbf{0} \\ \hline \end{tabular} \begin{tabular}{|c|c|c|c|} \hline \textbf{1} & \textbf{0} & \textbf$

Learn more about each option<br>When you use recommended settings or install updates only, some information is sent to<br>Microsoft. The intermation is not used to directly you or contact you. To turn off these settings<br>later re

#### Connect to your network

Připojte se k síti Kapcsolódjon a hálózatához Nawiąż połączenie z siecią Pripojte sa k sieti

#### **NOTE:** If you are connecting to a secured wireless network, enter the password for the wireless network access when prompted.

#### To learn about the features and advanced options available on your computer, click Start  $\bigoplus$  → All Programs → Dell Help Documentation

Aby dowiedzieć się więcej o funkcjach i zaawansowanych opcjach komputera, kliknij kolejno Start  $\leftrightarrow$  Wszystkie programy→ Dell Help Documentation Ďalšie informácie o možnostiach svojho počítača nájdete postupom Štart ↔→ Všetky programy→ Dell Help Documentation.

- POZNÁMKA: Pokud se připojujete k zabezpečené bezdrátové síti, na vyzvání zadejte heslo pro přístup k dané bezdrátové síti.
- MEGJEGYZÉS: Ha egy biztonságos vezeték nélküli hálózathoz csatlakozik, adja meg annak jelszavát, amikor erre a vezeték nélküli hálózathoz való hozzáféréshez szükség van.
- UWAGA: Jeśli nawiązujesz połączenie z zabezpieczoną siecią bezprzewodową, wprowadź hasło dostępu do sieci po wyświetleniu monitu.
- POZNÁMKA: Ak sa pripájate k zabezpečenej bezdrôtovej sieti, na výzvu zadajte heslo prístupu k bezdrôtovej sieti.

## 3 Connect the power adapter and press the power button

## For more information

Další informace | További tájékozódásért lásd Aby uzyskać więcej informacji | Ďalšie informácie

Další informace o funkcích a rozšířených možnostech počítače získáte prostřednictvím nabídky Start  $\bigoplus$  → Všechny programy→ Dell Help Documentation A számítógépen rendelkezésre álló funkciókra és speciális opciókra vonatkozó bővebb információért kattintson a Start +→ Minden program→ Dell Súgó dokumentáció lehetőségre.

Nastavení klávesnice a myši | A billentyűzet és az egér beállítása Skonfiguruj klawiaturę i mysz | Nainštalujte klávesnicu a myš

Připojte napájecí adaptér a stiskněte vypínač Csatlakoztassa a tápadaptert és nyomja meg a bekapcsológombot Podłącz zasilacz i naciśnij przycisk zasilania Zapojte napájací adaptér a stlačte spínač napájania

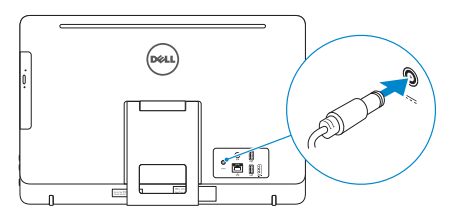

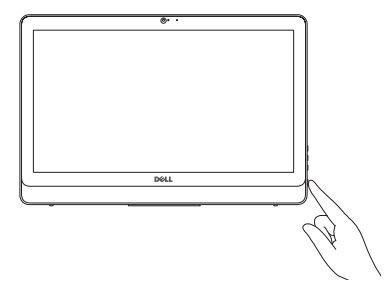

## See the documentation that shipped with the keyboard and mouse.

Pokyny naleznete v dokumentaci dodané společně s klávesnicí a myší. Olvassa el a billentyűzethez és egérhez mellékelt dokumentációt. Zapoznaj się z dokumentacją dostarczoną z klawiaturą i myszą. Prečítajte si dokumentáciu dodávanú s klávesnicou a myšou.

### Protect your computer

Ochrana počítače Védje számítógépét Zabezpiecz komputer Chráňte svoj počítač

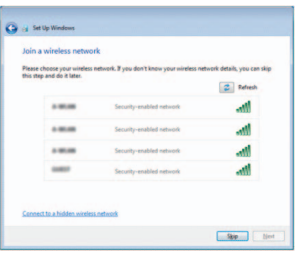

## 1 Set up the stand

Nainstalujte stojan | Állítsa fel az állványt Zainstaluj podstawkę | Nainštalujte podstavec

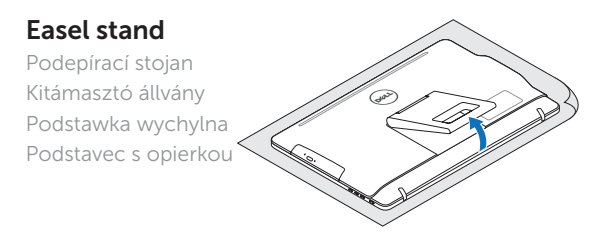

## Pedestal stand

 $\begin{pmatrix} 1 & 1 \\ 1 & 1 \\ 1 & 1 \end{pmatrix}$ 

Sloupkový stojan | Talapzat állvány Podstawka płaska | Podstavec s piedestálom

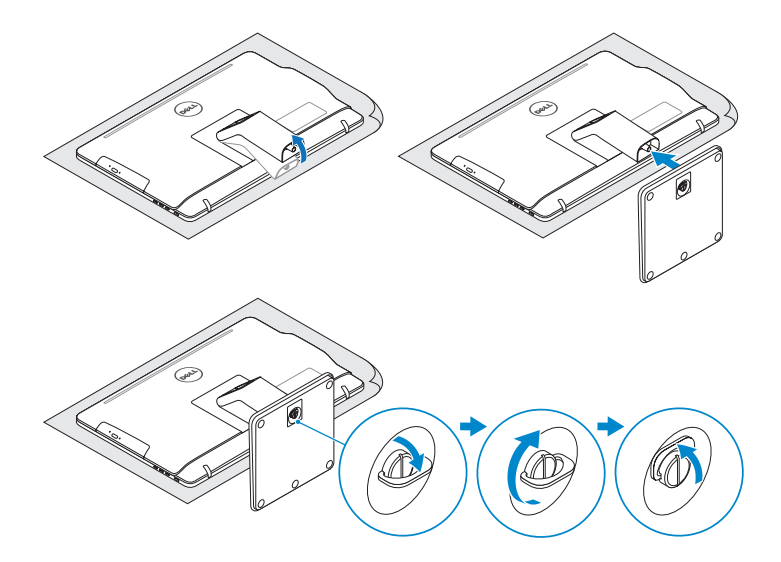

## 2 Set up the keyboard and mouse

## Quick Start Guide

# Inspiron 20

3000 Series

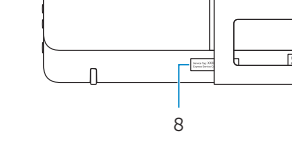

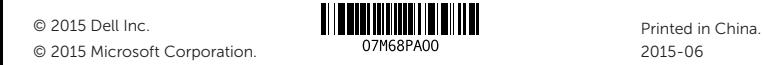

#### Product support and manuals

Podpora a příručky k produktům Terméktámogatás és kézikönyvek Pomoc techniczna i podręczniki Podpora a príručky produktu

## Dell.com/support Dell.com/support/manuals Dell.com/support/windows

#### Contact Dell

Kontaktujte společnost Dell | Kapcsolatfelvétel a Dell-lel Kontakt z firmą Dell | Kontaktujte Dell

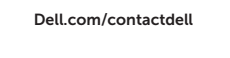

#### Regulatory and safety

- 2. Camera-status light 3. Camera
- 
- 4. Microphone (touch screen)
- 5. Media-card reader
- 6. USB 3.0 ports (2)
- 7. Headset port
- 8. Service Tag label
- 9. Regulatory label

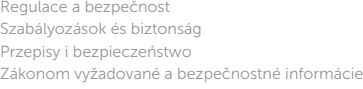

Dell.com/regulatory\_compliance

#### Regulatory model

Regulační model | Szabályozó modell Model | Regulačný model

W15B

#### Regulatory type

Regulační typ | Szabályozó típus Typ | Regulačný typ

W15B003

#### Computer model

Model počítače | Számítógép modell Model komputera | Model počítača

Inspiron 20-3059

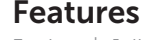

Funkce | Jellemzők | Funkcje | Vlastnosti

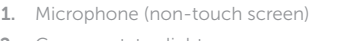

- 10. Złacze zasilacza
- 11. Złacze sieciowe
- 12. Porty USB 2.0 (2)
- 13. Złącze wejściowe HDMI
- 14. Złącze wyjściowe audio
- 15. Przycisk zasilania
- 16. Przycisk wyłączania ekranu
- 17. Przyciski sterowania jasnością (2)
- 18. Napęd dysków optycznych (opcjonalny)
- 10. Port napájacieho adaptéra
- 11. Sieťový port
- 12. Porty USB 2.0 (2)
- 13. Vstupný port HDMI
- 14. Port pre zvukový výstup
- 15. Tlačidlo napájania
- 16. Tlačidlo vypnutia obrazovky
- 17. Tlačidlá na ovládanie jasu (2)
- 18. Optická jednotka (voliteľné)

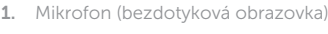

- 1. Mikrofon (model bez ekranu dotykowego)
- 2. Lampka stanu kamery
- 3. Kamera
- 4. Mikrofon (model z ekranem dotykowym)
- 5. Czytnik kart pamięci
- 6. Porty USB 3.0 (2)
- 7. Gniazdo zestawu słuchawkowego
- 8. Etykieta ze znacznikiem serwisowym
- 9. Etykieta znamionowa
- 1. Mikrofón (bez dotykovej obrazovky)
- 2. Kontrolka stavu kamery
- 3. Kamera
- 4. Mikrofón (dotyková obrazovka)
- 5. Čítačka pamäťových kariet
- 6. Porty USB 3.0 (2)
- 7. Zdierka na slúchadlá
- 8. Servisný štítok
- 9. Regulačný štítok
- 10. Power-adapter port
- 11. Network port
- 12. USB 2.0 ports (2)
- 13. HDMI-in port
- 14. Audio-out port
- 15. Power button
- 16. Screen -off button
- 17. Brightness-control buttons (2)
- 18. Optical drive (optional)
- (a) **10.** Port adaptéru napájení
	- 11. Síťový port
	- 12. Porty USB 2.0 (2)
	- 13. Vstupní port HDMI
	- 14. Port výstupu zvuku
	- 15. Vypínač
	- 16. Tlačítko pro vypnutí obrazovky
	- 17. Tlačítka pro ovládání jasu (2)
	- 18. Optická jednotka (volitelná)
	- 10. Tápadapter port
	- 11. Hálózati port
	- 12. USB 2.0 portok (2 db)
	- 13. HDMI bemeneti port
	- 14. Audio-out port
	- 15. Bekapcsológomb
	- 16. Képernyő kikapcsoló gomb
	- 17. Fényerő-szabályozó gombok (2)
	- 18. Optikai meghajtó (opcionális)
- 2. Indikátor stavu kamery
- 3. Kamera
- 4. Mikrofon (dotyková obrazovka)
- 5. Čtečka paměťových karet
- 6. Porty USB 3.0 (2)
- 7. Port pro sluchátka
- 8. Štítek Service Tag
- 9. Regulační štítek
- 1. Mikrofon (nem érintőképernyős)
- 2. Kamera állapot jelzőfény
- 3. Kamera
- 4. Mikrofon (érintőképernyős)
- 5. Médiakártya-olvasó
- 6. USB 3.0 portok (2 db)
- 7. Fejhallgató port
- 8. Szervizcímke
- 9. Szabályozási címke

## Tilt

Náklon | Dőlésszög | Pochylenie | Sklon

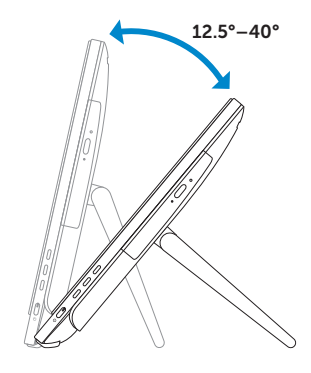

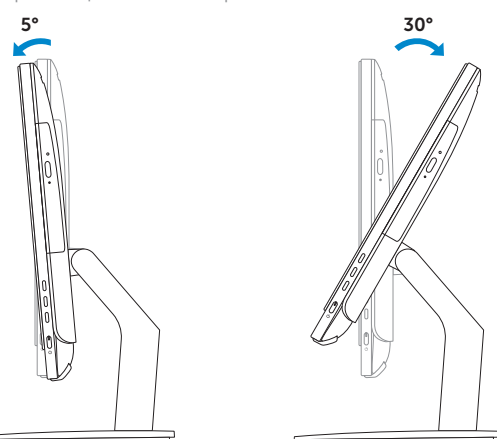

## Easel stand

Podepírací stojan Kitámasztó állvány Podstawka wychylna Podstavec s opierkou

## Pedestal stand

Sloupkový stojan | Talapzat állvány Podstawka płaska | Podstavec s piedestálom

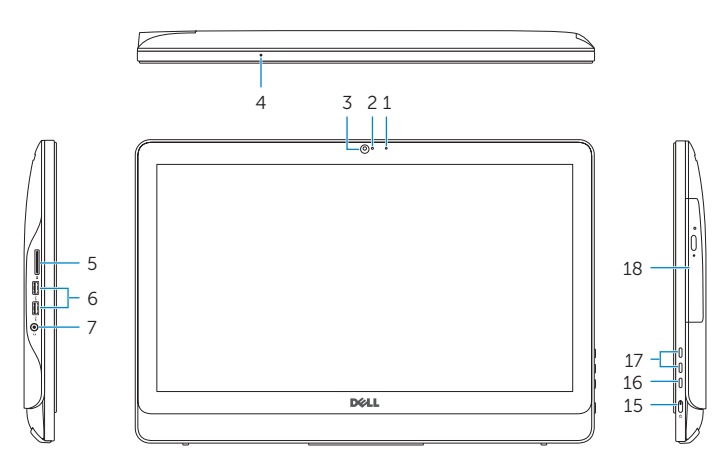

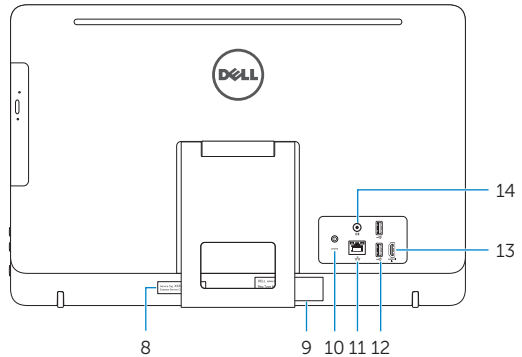